# Q 用途記号の文字を変更したい

## A [用途の設定]で変更します

#### [配管/ダクト]タブ-[用途の設定]を起動します。

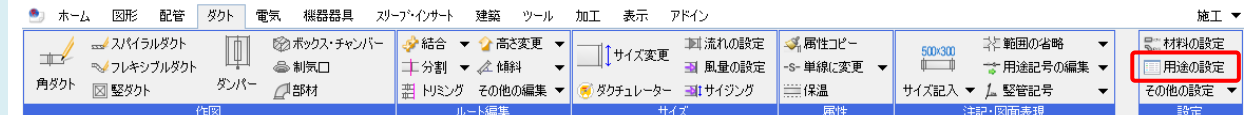

### 変更したい用途を選択し「編集」をクリックします。

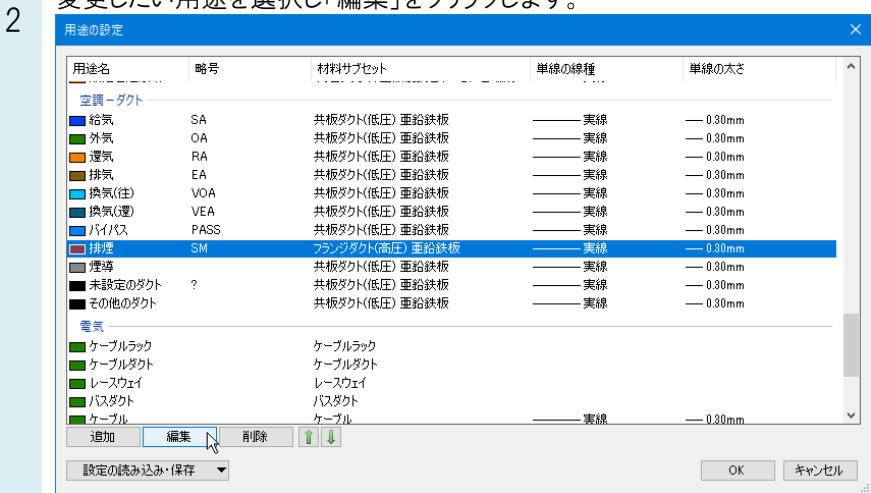

### 3

1

[用途の属性]タブ-[略号]の文字列を編集します。

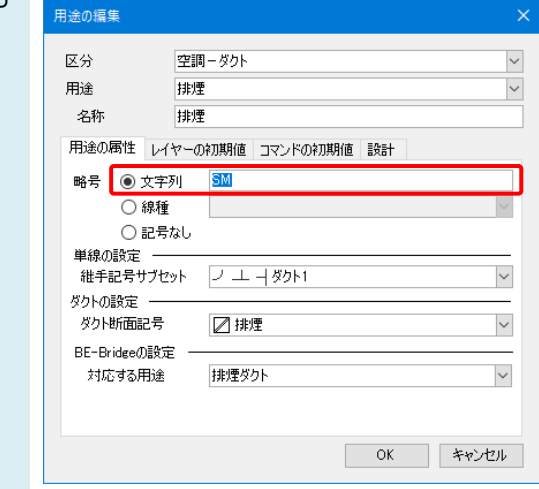